JetPay Batch Format Specification © 2018 JetPay LLC.

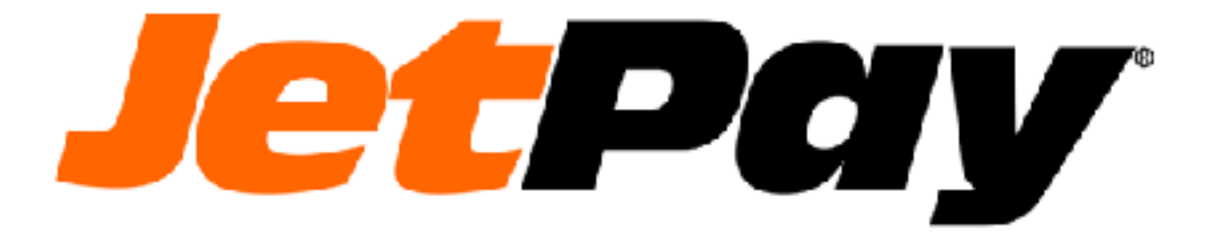

# JetPay Batch Format Specification

### **Contents**

#### 1 Overview

- ♦ 1.1 Who Will Benefit from this Guide
- ♦ 1.2 Confidentiality Agreement
- ♦ 1.3 Service and Availability
- ♦ 1.4 How It Works
- ♦ 1.5 Internet Transmissions Specification
- ♦ 1.6 Response Files
- •2 Fundamentals, Formatting, and Construction of Batch Files.
	- ◊ 2.1 Construction of Batch File Types
	- ◊ 2.1.1 Typical Batch File
	- ◊ 2.1.2 Typical Batch File with Customer
	- Sending Additional CPS Data
	- ◊ 2.1.3 Multiple Merchant Batch File
- ♦2.2 Fundamentals of Batch File Elements
	- $\Diamond$  2.2.1 Amounts
	- ◊ 2.2.2 Sequence Numbers
	- ◊ 2.2.3 Transaction Sequence numbers
	- ◊ 2.2.4 Terminal IDs
	- $\Diamond$  2.2.5 Tokens
	- $\Diamond$  2.2.6 FV- File Version Required
	- ◊ 2.2.7 FH- File Header Required
	- ◊ 2.2.8 BH- Batch Header Record -- Optional
	- ◊ 2.2.9 CH- ACH Record -- Conditional
	- ◊ 2.2.10 DR- Detail Record Conditional
	- ◊ 2.2.11 QA- Qualification Addenda Record --Optional
	- ◊ 2.2.12 XD- Extended Data Record -- Optional
	- ◊ 2.2.13 AU- Account Updater Addenda Record -- Optional
	- ◊ 2.2.14 BT- Batch Trailer Record -- Conditional
	- ◊ 2.2.15 FT- File Trailer Record -- Required
- ♦ 2.3 Constructed Batch Files
	- ◊ 2.3.1 Typical Single Merchant Batch File
	- ◊ 2.3.2 Batch file with Extended Data
	- ◊ 2.3.3 Multiple merchant batch file:
	- ◊ 2.3.4 Account Updater File
- 3 File Submission
- 4 JetPay Certification
	- ◆ 4.1 File Testing
	- ♦ 4.2 Key Exchange
	- ♦ 4.3 Live Processing

## **Overview**

JetPay's Batch Processing system can support a wide range of transaction processing needs, such as:

- Simple Batch File
- Batch File with CPS Required Data
- Multiple Merchant batch file.
- ACH transactions
- Account updater file

The Batch files consist of comma separated value records. The number of records required for each transaction will depend on the needs of the merchant. The merchant will encrypt the file and FTP it to JetPay. Once the file has been processed, JetPay will notify the merchant by email that the encrypted response file is ready to be picked up on the FTP server.

### **Who Will Benefit from this Guide**

This guide is intended to outline and provide samples for development engineers that have a need to send transactions to JetPay as a single file.

Further, it is the responsibility of the Merchant development staff to check for accuracy, test and have their code certified by JetPay before batch processing can begin. Coding for batch processing should be handled by experienced development engineers.

### **Confidentiality Agreement**

The information furnished herein by JetPay, LLC is confidential and is distributed to JetPay, LLC clients for their exclusive use in operating their credit card batch processing programs. By accepting and using this documentation, you acknowledge this information is confidential and that it shall not be duplicated, published or disclosed in whole, or in part, without prior express written permission from JetPay, LLC.

### **Service and Availability**

The JetPay, LLC Batch Authorization and Settlement system provides availability for file transmission 24-hours a day, 365 days a year, with the exception of scheduled maintenance downtimes. Information pertaining to scheduled maintenance downtime will be provided, in advance, by JetPay, LLC. JetPay, LLC will assign transmission window times to settlement files for monitoring purposes. All settlement transmissions should initiate and complete within the transmission window.

### **How It Works**

As the merchant, your system uploads an encrypted comma delimited file containing the transactions to JetPay. The transactions are processed in a timely manner. An email is sent when the encrypted response file is ready for download. Each merchant will have their own account on the FTP server that is not visible to any other merchant.

### **Internet Transmissions Specification**

Encryption is **required** when transferring files to the JetPay Batch System. JetPay uses GNU Privacy Guard for file transfers when transmitting across the Internet. The commercial program PGP may also be employed by the merchant, but JetPay will be unable to provide technical assistance for it. JetPay will provide the merchant with our public key that will be used to encrypt the files that are sent to us. The merchant will generate a public/private key pair and send the public key to us. This key will be used to encrypt the response files.

### **Response Files**

The full format mirrors the file back to the customer in the same format in which it was received. All relevant fields are filled in with the information supplied by the issuer JetPay. An example is the Authorization Code field in the Detail Record. A customer will submit an empty field and should the transaction be approved, the field in the response file will be filled in with the approval code supplied by the issuer.

# **Fundamentals, Formatting, and Construction of Batch Files.**

In this section we will go into detail on the fundamentals, formatting and construction of batch files to be processed by JetPay. It is important that the developer has a clear understanding of each field and how it is to be used. There are required and optional field lines that can be included in the Batch File below is a general list of the supported record types and if there are optional or required.

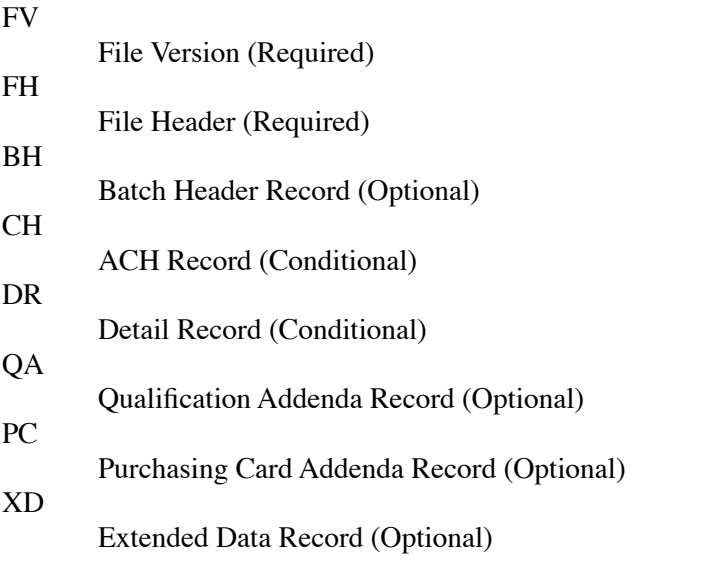

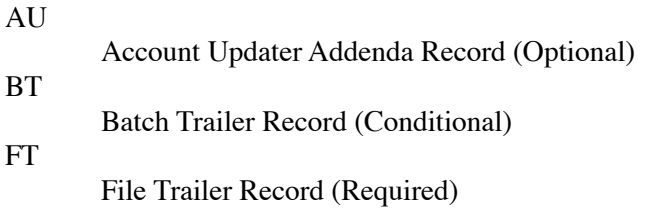

### **Construction of Batch File Types**

As stated previously, there are several Batch File Types:

- Typical Batch File
- Typical Batch File with CPS Required Data
- Multiple Merchant batch file.

Each file type includes specific or expanded information for that type.

We will start are examples with the Typical Batch File, and provide description of the fields presented. Please be aware of the notes and important information in this example as this will be standard for each example. The amount of the transaction was \\$1.00 however; the amount shown in the Batch File is 100. All amounts transmitted to JetPay have no decimal point. The decimal point is assumed by the host processor based on the merchant currency code.

#### **Typical Batch File**

```
FV,1,2.0
FH,2,BIGBUCKS0001,080113,092300,BIGBUCKS.COM,FILE000
DR,3,0,AC,4000300020001000,1301,,123,,,
FT,4,123,1,0,0,123,1,,,,,,,,
```
This file consists of an FV (File Version) record that has a sequence number of 1 within the file.

The FH (File Header) record that has a sequence number of 2. The Merchant ID is BIGBUCKS0001. The file was created on Jan 13, 2008 (080113) at 9:23:00 A.M. (092300). The merchant is BIGBUCKS.COM and they have decided to identify this file as FILE0001. The data record is a sale for \$1.23 with the card number "4000300020001000" and an expiration date of January2013.

The FT (File Trailer) record is sequence number 3. It shows the file has one transaction for \$1.23.

#### **Typical Batch File with Customer Sending Additional CPS Data**

```
FV,1,2.0
FH,2,BIGBUCKS0001,080113,092300,BIGBUCKS.COM,FILE0001
DR,3,0,AC,,,KNIKJMLKKCJOKBKCJBKBJKKC,100,,, 
QA,4,1,212b Baker st,12345,,,ABC123,
FT,5,123,1,0,0,123,1,,,,,,,,
```
This file is the same as the previous typical batch file except the customer is requesting CPS participation. The QA - Qualification Addenda record at sequence number 3 holds the relevant data. The 1 in field 3 indicates this is the first additional data element of the previous transaction. The addition of "212b

Baker St, 12345" as the address and zip code indicates the merchant wants to request AVS participation. The transaction will be accepted or rejected for AVS verification depending on the reject level the merchant has set up in their merchant account with JetPay. The invoice number is ABC123 contained in field 10.

#### **Multiple Merchant Batch File**

This example takes the typical batch file example and expands it to multiple merchants.

```
FV,1,2.0
FH,2,BIGBUCKS0001,080113,092300,BIGBUCKS.COM,FILE0001
BH,3,1,987654A,BIGBUCKS-COM
DR,4,0,AC,4000300020001000,1801,,234,,,
BT,5,100,1,0,0,543,1
BH,6,2,987654B,SMALLBUCKS1
DR,7,0,CR,5000300020001007,1301,,234,,,
BT,8,-234,1,234,1,0,0
FT,9,309,2,234,1,543,1,,,,,,,,
```
In sequence 3 the BH- Batch Header identifies this as the first batch (1) submittal with a Terminal ID of BIGBUCKS-COM and a reference number of 987654A.

In sequence number 5, the Batch Trailer identifies a net of \$5.43 from a single sale transaction. There were no credits and no credit transactions.

Sequence number 6 starts the next batch for the next terminal. It is batch number 2 with the Terminal ID of SMALL BUCKS1 and has the reference number of 987654B.

Sequence number 7 is a credit for \$2.34. Sequence number 8 is the batch trailer for the batch that started on line 6. It indicates a net of -\$2.34 with a single credit of \$2.34 and no debits.

Finally we have the file trailer. It shows a net value on the file of \$3.09.

### **Fundamentals of Batch File Elements**

The following examples and the subsequent break-out demonstrate the required fields and the proper placement with the record.

Each Specification Table will provide detailed information as to the function of each field, the field type: AN (Alpha Numeric) or N (Numeric), the maximum field length, and if the field is required, optional or an output field.

A 10 field record must have 9 commas even if some of fields are blank.

Fields will be truncated to the specified maximum length if it is shorter than the length of the data provided. If there are any parsing errors, such as an out of order sequence number, the file in its entirety will be rejected.

Some of the fields are marked as "unused". These fields are present to support legacy systems and merchants submitting older batch files. While they are not used any longer, a comma must sill be included to denote the field. JetPay at some future time may choose to reuse these fields for either a new input or output item.

#### **Amounts**

All amounts in the batch file are represented without any decimal points. JetPay's system will use the currency code that the merchant is configured for to determine where the decimal point should be. If a merchant is doing business in US Dollars then \$15 would be 1500 in the batch file and \$123.54 would be 12354. If a merchant uses Japanese Yen then 124 Yen would be 124 in the batch file, because there are no fractional Yen. There are no negative amounts and no currency symbol should be used.

#### **Sequence Numbers**

Each line in the batch file has a sequence number. They start at 1 for the first line and each subsequent line should have a sequence that is one more than the line preceding it. Any deviation from this will cause the whole batch file to reject.

#### **Transaction Sequence numbers**

Each record that is part of a financial transaction has an additional sequence number indicating its index in that group. They start at zero and increase by one. When the next transaction starts, the number resets to 0. Any deviation from this will cause the whole batch file to reject.

#### **Terminal IDs**

When a merchant is set up for the JetPay batch system, part of that configuration is an sftp login and a terminal ID. Every file sent using that login will be processed using the terminal ID that it is configured for. The only way to process transactions sent using that login with another terminal ID is to use the Batch Header (BH) record.

#### **Tokens**

Jetpay's Account Safe token system allows merchants to obtain a token from Jetpay that represents a credit card number and expiration date. This token gets used in place of the card number in subsequent transactions. There is no information in the token that would allow a third party to obtain the credit card number. Also tokens cannot be shared between merchants, adding an additional layer of security. Because the tokens are not card holder information, merchants using tokens do not have to secure them in the same way they have to protect card holder information. Tokens are valid for only 13 months after which a new token must be generated.

The Jetpay Batch system will accecpt tokens in place of actual card data. These tokens are generated from

previous transactions and are passed back to the merchant for later use. Depending on the merchant's configuration, the tokens are bound to either a single terminal ID or merchant ID. Only those merchants that have been configured to use tokens via the batch system will be able to send or receive tokens in a batch file.

Each token is 24 characters long consisting only of upper case letters. A token will map to a single card number and expiration date. It is possible for more than one token to map to the same card number, and the batch system does not guarantee that all transactions using the same cardnumber will return the same token.

When electing to process batch files with tokens, the resulting response files contain only tokens. This means that you cannot use the cardnumber field in the response file to associate responses with the original request.

Tokens can also be used when processing ACH transactions. A token in this context will take the place of both the ABA and DDA numbers. All the same rules apply as for credit card tokens.

#### **FV- File Version – Required**

The FV (FileVersion) record is a required element for batch processing. The FV record provides JetPay with a method of handling different versions/formats of the file.

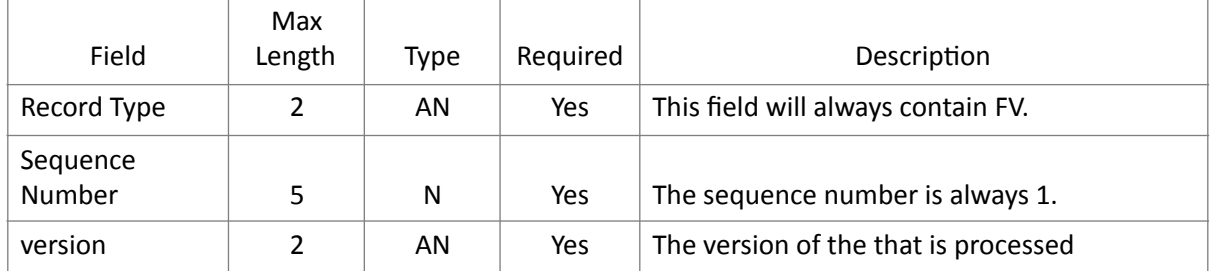

Sample: FV, 1, 2.0

#### **FH- File Header – Required**

The FH (File Header) record is a required element for batch processing. The FH record provides JetPay with a method of tracking each Batch. The FH will also aid in expediting searches in the unlikely event that a Batch File was handled incorrectly.

Sample: FH,2,BIGBUCKS.C0M,060701,080053,,00000015A5A1

| Field              | Max<br>Length | Type | Required | Description                        |
|--------------------|---------------|------|----------|------------------------------------|
| Record Type        |               | ΑN   | Yes      | This field will always contain FH. |
| Sequence<br>Number |               | N    | Yes      | The sequence number is always 2.   |

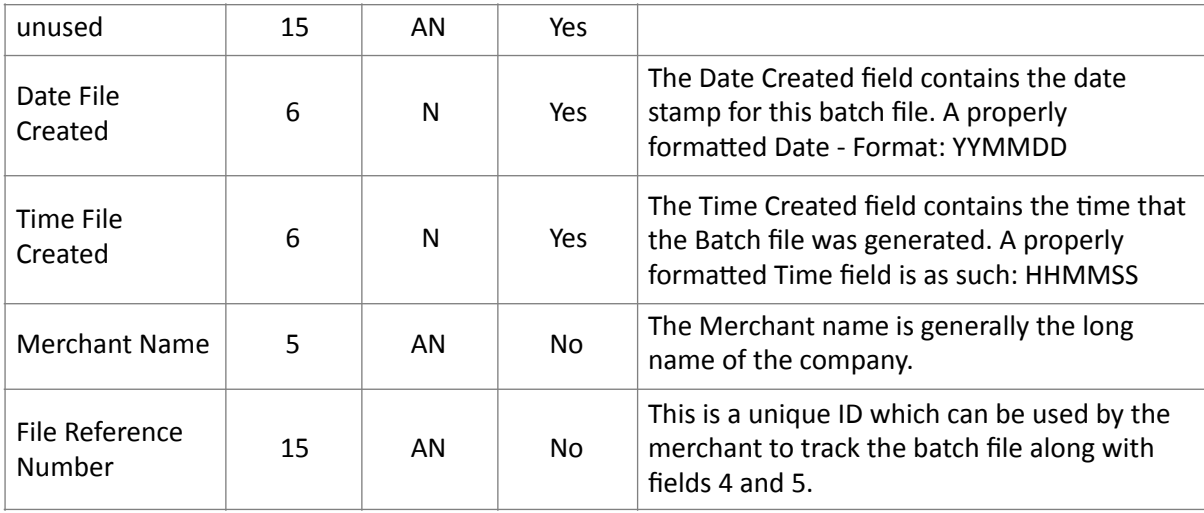

#### **BH- Batch Header Record – Optional**

The Batch Header Record is not required if the customer is not submitting multiple merchants or otherwise batching transactions into specific groups. If a batch header is used it **must** be matched with a batch trailer later in the file. Batches may **not** be nested.

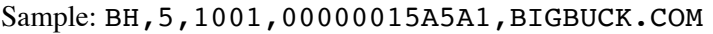

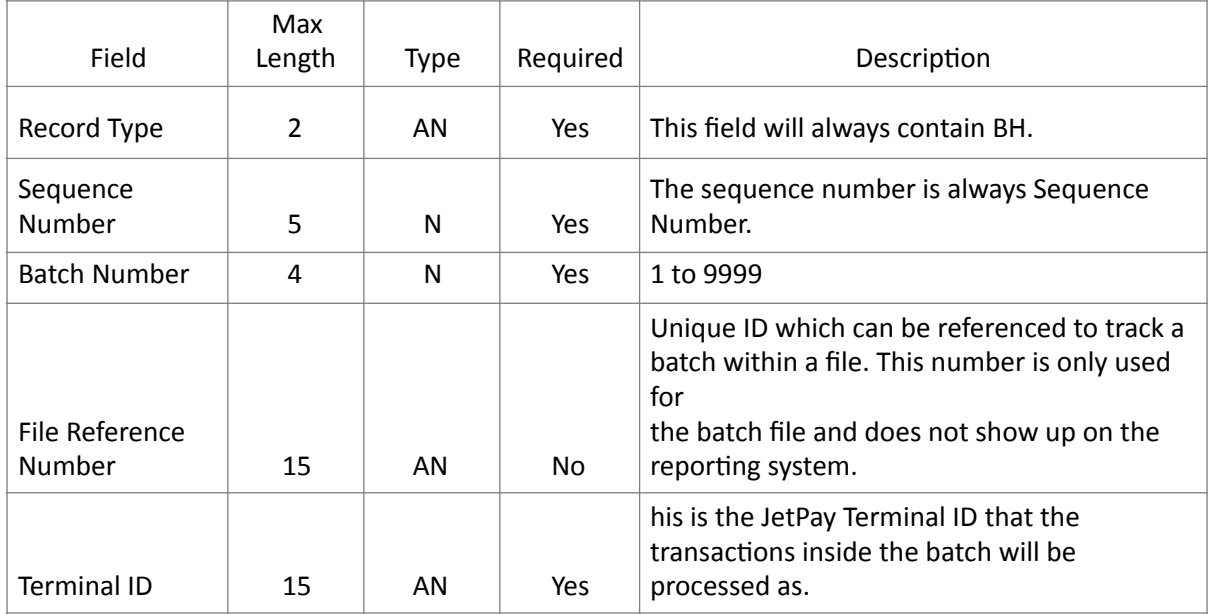

#### **CH- ACH Record – Conditional**

This record is used when a merchant wants to submit a bank draft (ACH) transaction. If the transaction comes back with an approved action code (000), it only means that JetPay will submit the transaction in its daily ACH file. It does not have any bearing on the availability of funds.

Sample: CH,1,0,DB,123456789,12345678901234567,0101,B,1000,JOHNDOE,,, 00000015A5A1

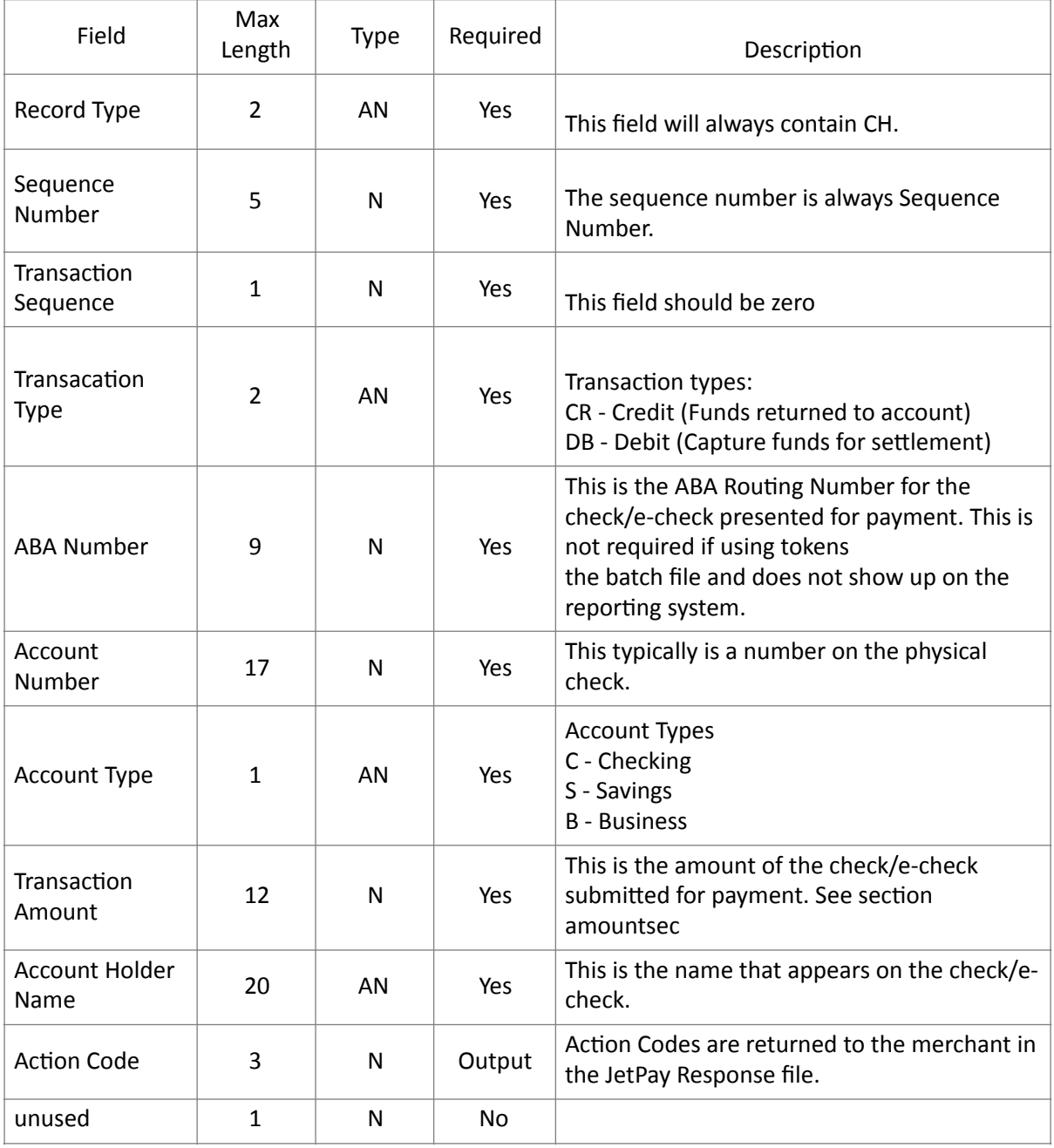

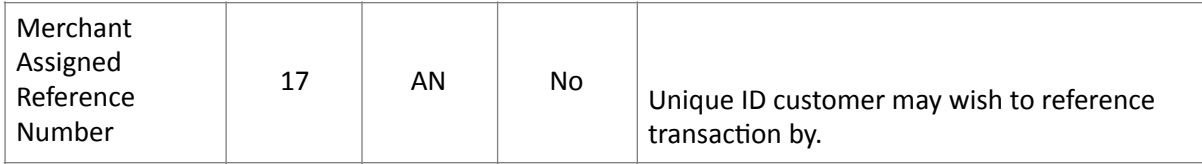

#### **DR- Detail Record – Conditional**

The DR, or Detail Record, is the record used for all credit card transactions. All credit card transactions in a batch file must have a DR record and it must be the first record in each transaction.

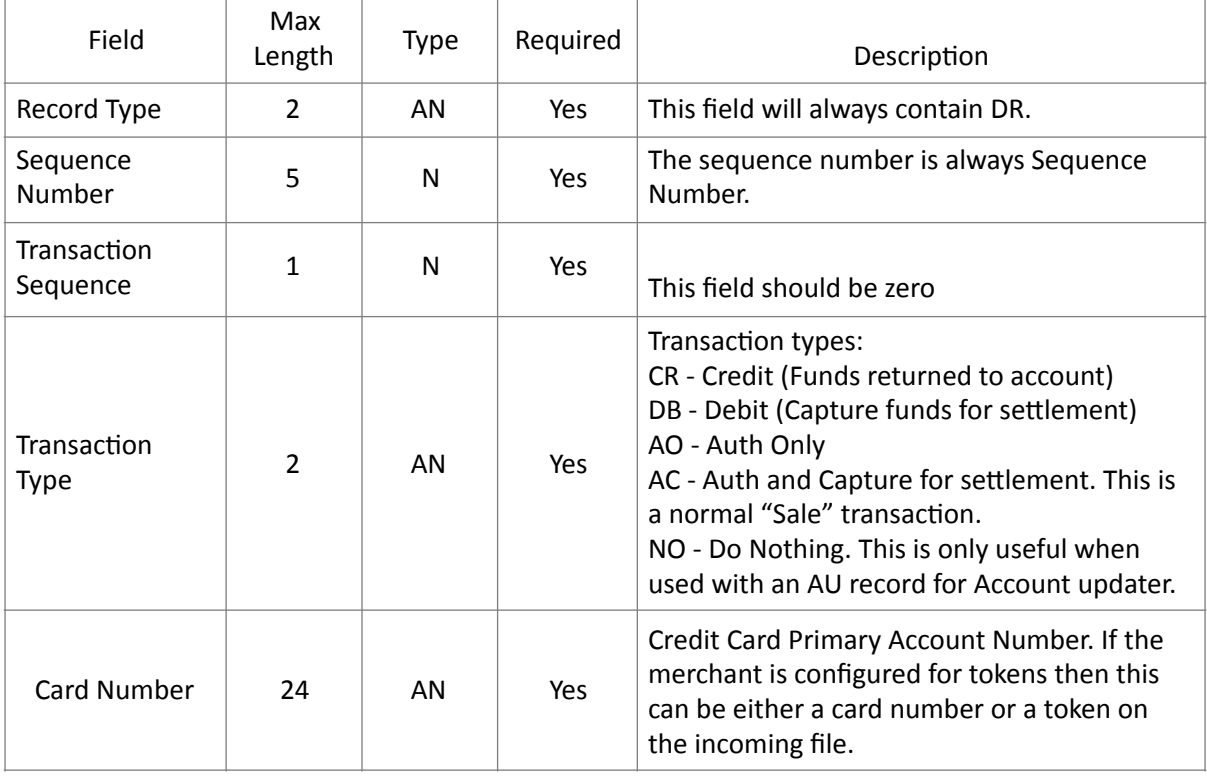

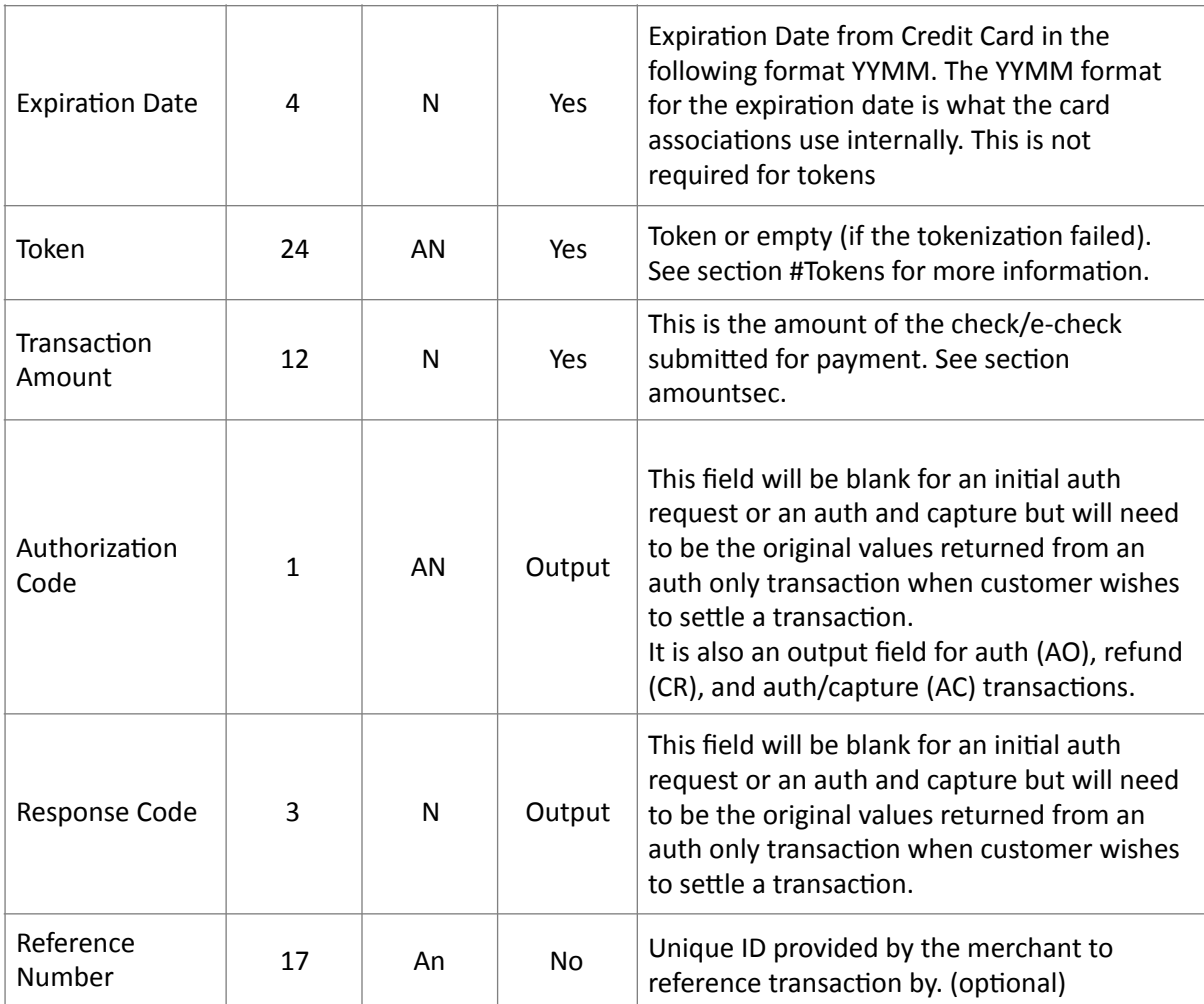

#### **QA- Qualification Addenda Record – Optional**

Qualification Addenda Records supply compliance data for different card related programs. If participation in these programs is desired, the information needs to be submitted in this record and must be accurate or transactions may be downgraded to a higher interchange rate.

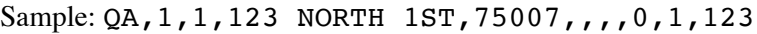

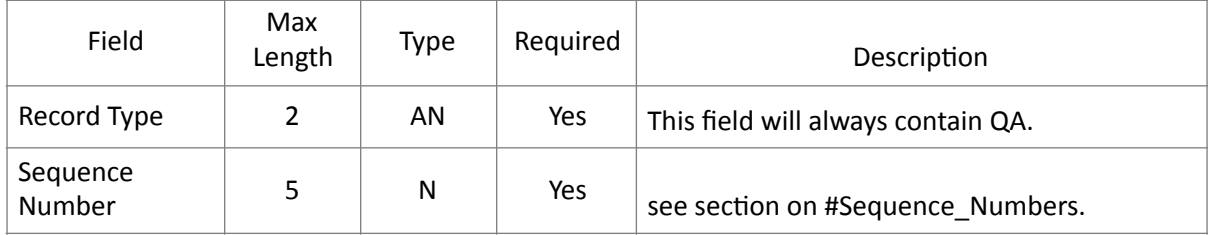

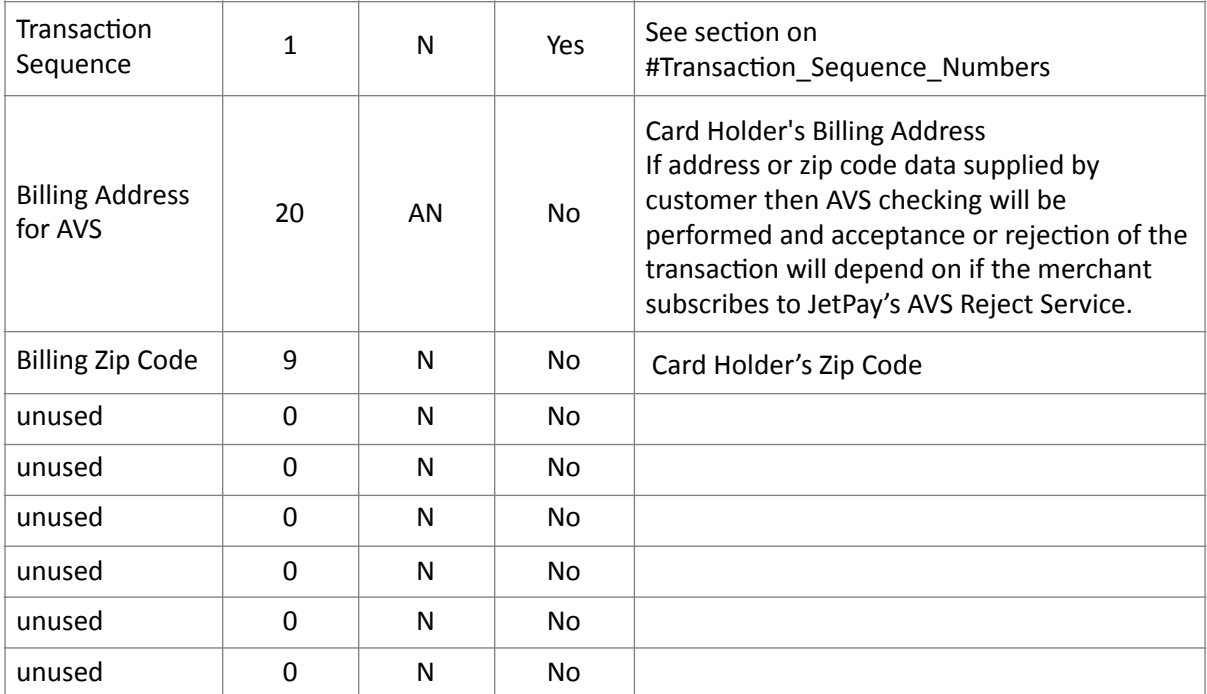

#### **XD- Extended Data Record – Optional**

The data in these fields is primarily used to help the merchant track and reference transactions in the batch file, JetPay's online reporting system, or other custom reports the merchant receives.

Sample: XD, 5, 1, JOHN DOE, , , 5555551234, , 192.168.1.101, ,

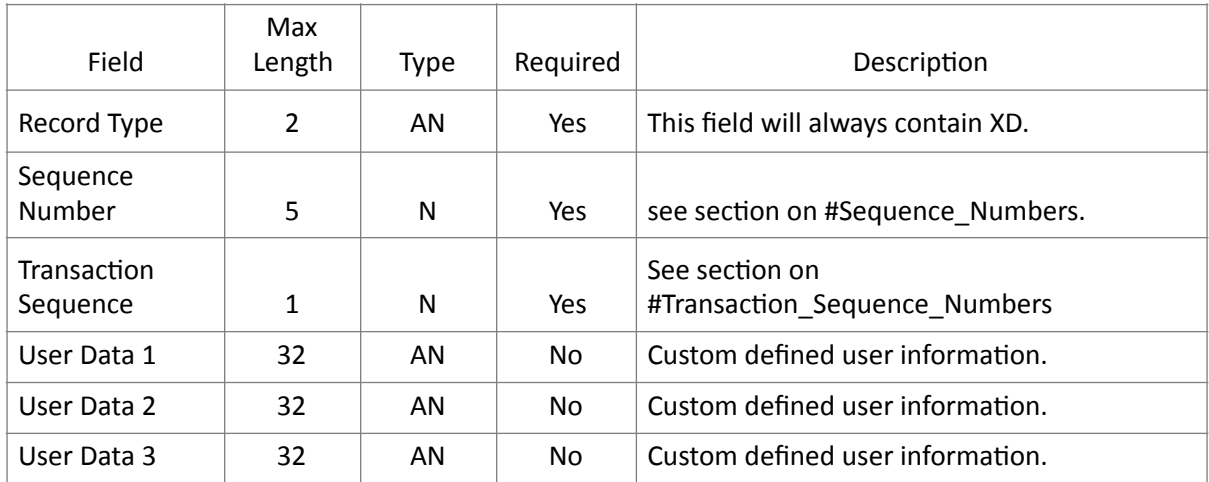

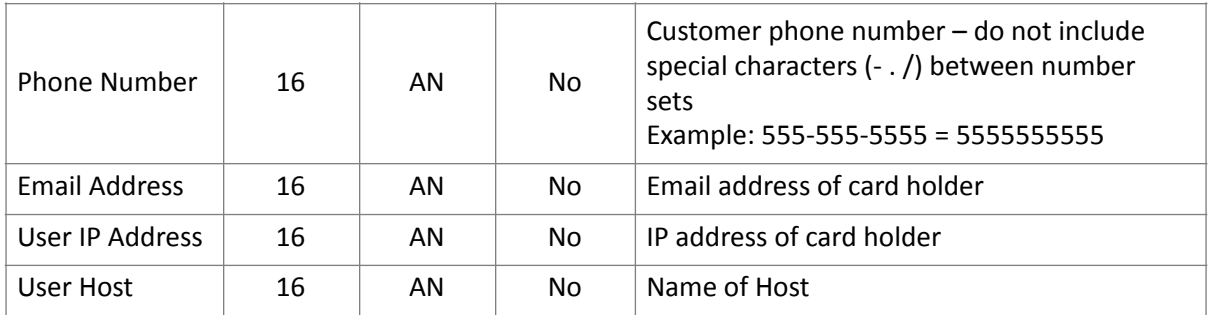

#### **AU- Account Updater Addenda Record – Optional**

The account updater record allows the merchant to make use of the services that provide updated card information from the card associations. This service requires an additional sign up and approval. Please be aware that the updated card information is only valid if the cardholder has activated their new card.

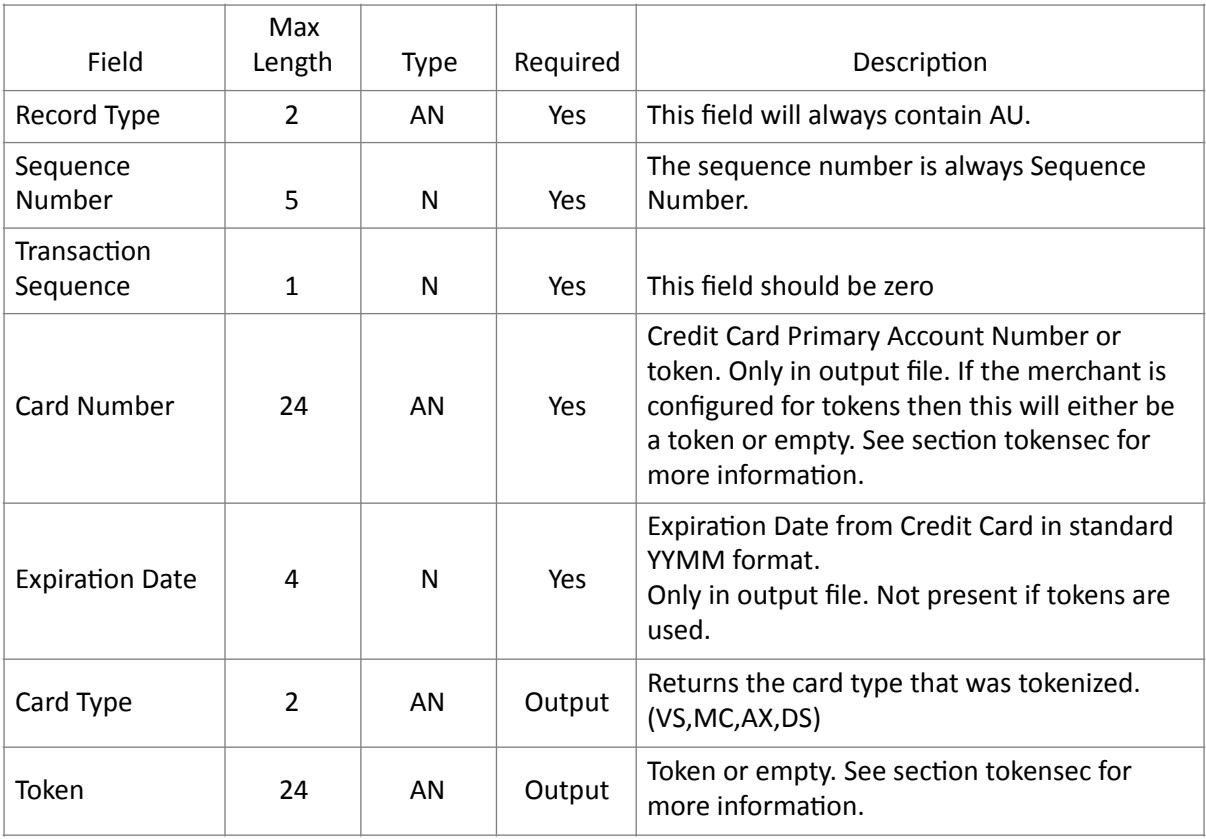

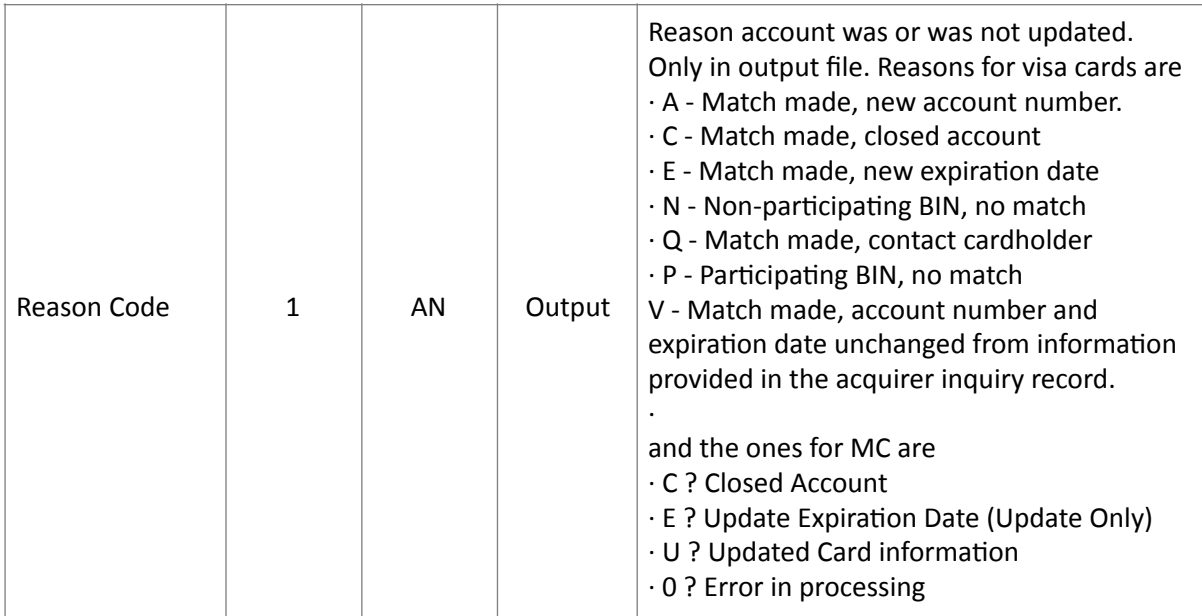

#### **BT- Batch Trailer Record – Conditional**

If customer submits a batch header then the batch MUST be terminated with a batch trailer. If there is a batch trailer than the sums and counts must be correct. If they are not then the whole batch file will reject and not process.

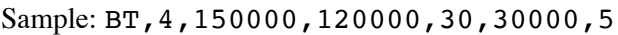

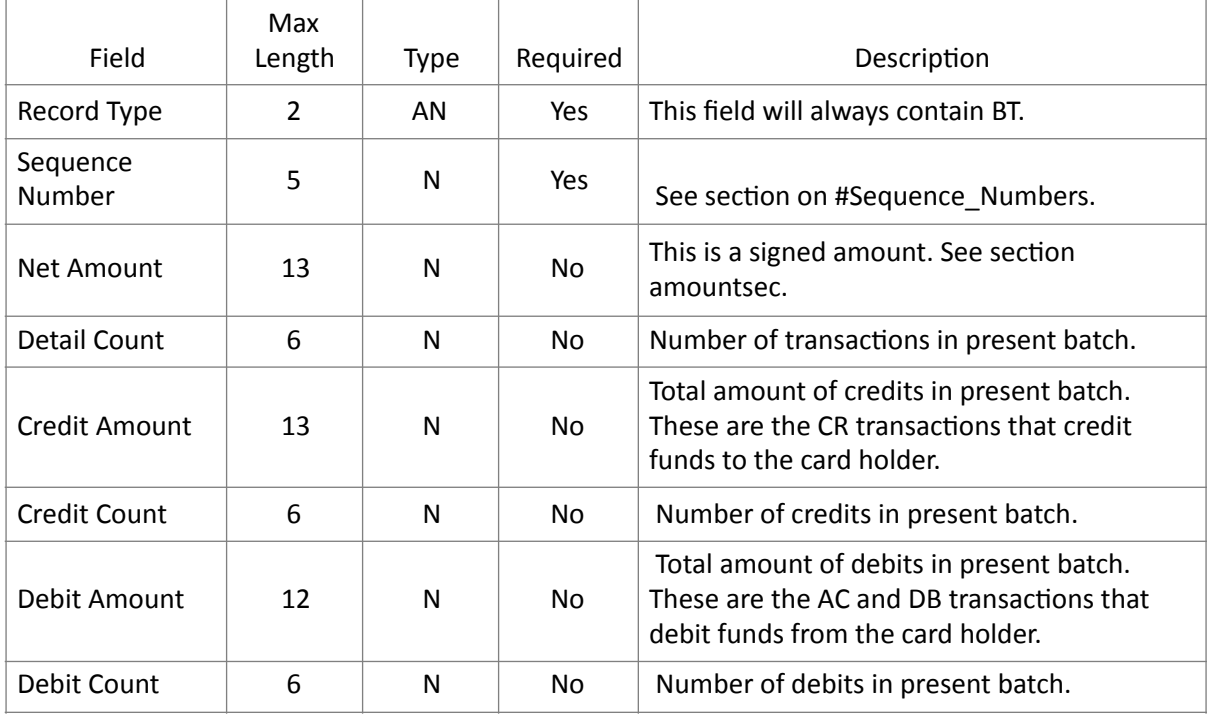

#### **FT- File Trailer Record – Required**

The FT- File Header is a required element for Batch Processing. The FH provides JetPay with a method of tracking each Batch. The FT will also aid in the expediting searches in the unlikely event that a Batch File was handled incorrectly.

Sample: FT,5,50000,20,45000,19,,,45000,19,,,5000,1,45000,19

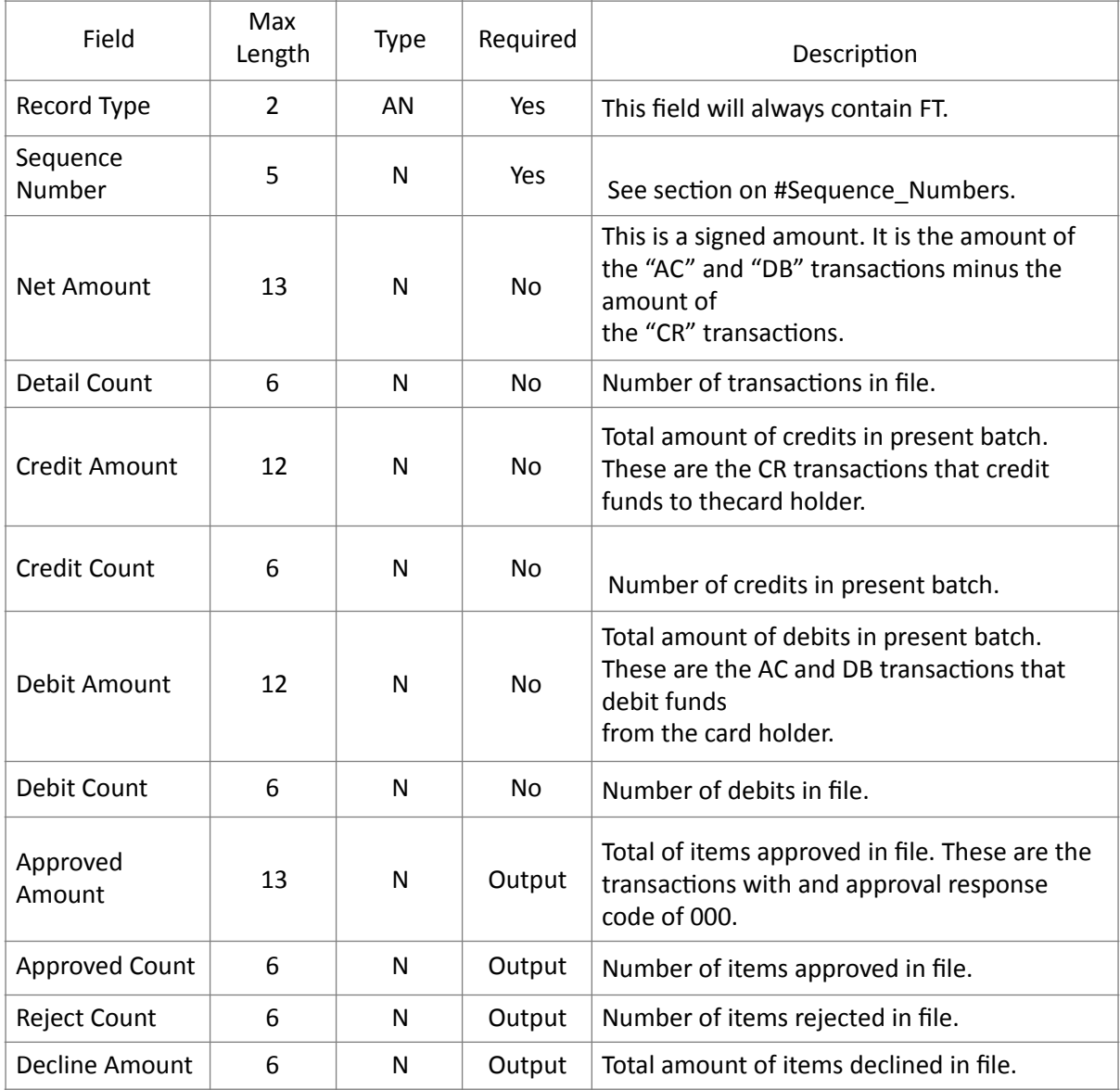

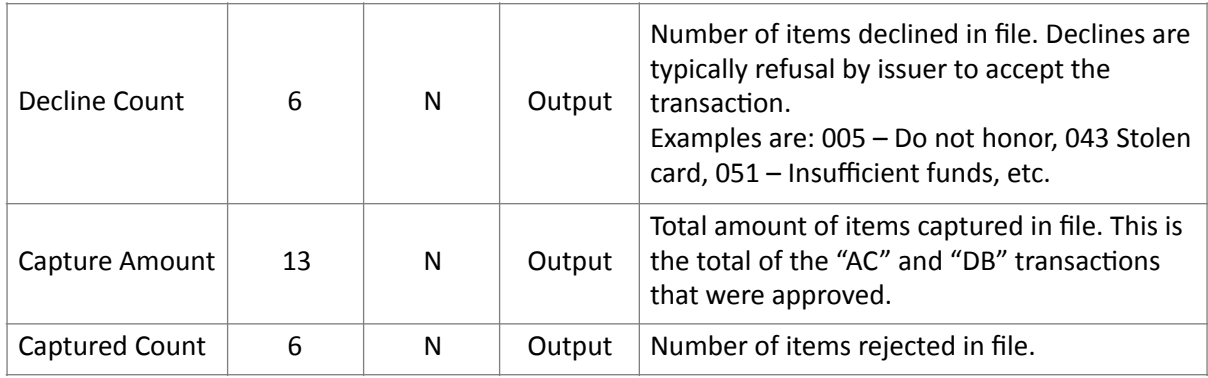

# **File Submission**

Once a merchant has created a batch file to be processed the first step to submit it to the JetPay Batch System is to encrypt the file with JetPay's public key. Then the file should be sent to the SFTP server. Please make sure that the transfer is done in binary mode rather than ASCII. There are three restrictions for the name of the submitted file.

It must not contain any spaces, it must end in ".REQ" (not ".REQ.gpg" or ".req"), and the same name cannot be used twice, even if there was an error the first time the name was used.

After the file has been picked up and processed, a response file is generated. This file will be encrypted with the merchant's public key. The response file will have the same name as the request file except that it will end in "\_<N>.RSP" instead of ".REQ", where <N> will be 2 in most cases. The response file will be placed on the SFTP server for the merchant to retrieve and and email will be sent indicating that a file is complete.

# **JetPay Certification**

Because of the complexity of the batch system, There are several step a merchant has to go through before starting batch processing with JetPay. If there are no issues, the certification and setup process can be done in 3–5 business days. The merchant must either have a merchant account with JetPay or be in the process of setting one up before we start testing and certification.

### **File Testing**

The part is to test the file format. The merchant will send batch files with test data to a JetPay engineer. These files will be run through the test system and results reported back to the merchant. If a merchant is using software to generate the files that has previously been certified with JetPay, this step may be omitted. If a merchant changes the type of batch file that they submit, such as going from a single terminal batch to a multi-terminal batch with batch headers and trailers, it is recommended that they contact JetPay and re-certify the batch format.

## **Key Exchange**

The second step is key exchange. The merchant and a JetPay engineer will exchange encryption keys and test files to ensure that the production request and response files will be decrypted correctly. This step is also when the merchant's accounts and passwords on the SFTP server are configured.

### **Live Processing**

The last step is the small live file. The merchant will submit a small file with live transactions. This file will be first run through the test system to verify that file is correct and that the merchant's information has been properly loaded into JetPay's processing system. If there are problems with the file, then these issues will be dealt with before the file runs in the live production environment. Otherwise we send the file to production, inform the merchant of the results.